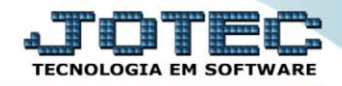

## **RELATÓRIO DE ANÁLISE DE PRODUTOS E COMPRAS** *COREDANPC*

 *Explicação: Analisa e exibe por meio de um relatório, os produtos que estejam com quantidade negativa em seu estoque ou abaixo de seu estoque mínimo e também os pedidos de compra já cadastrados para repor esses produtos, criando assim uma rotina que orienta na compra de produtos que podem zerar seu estoque.*

## Para realizar essa operação acesse o módulo: *Compras***.**

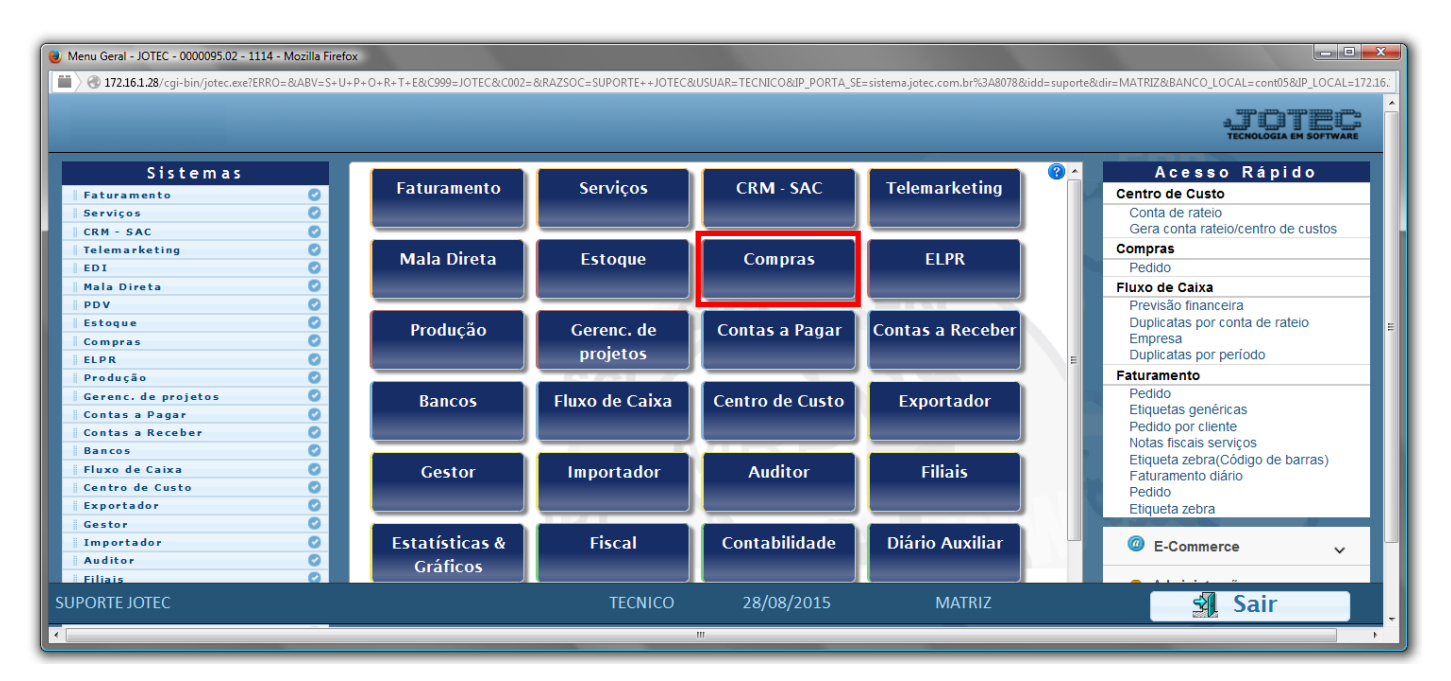

Em seguida acesse: *Relatório > Análise de produtos e compras*.

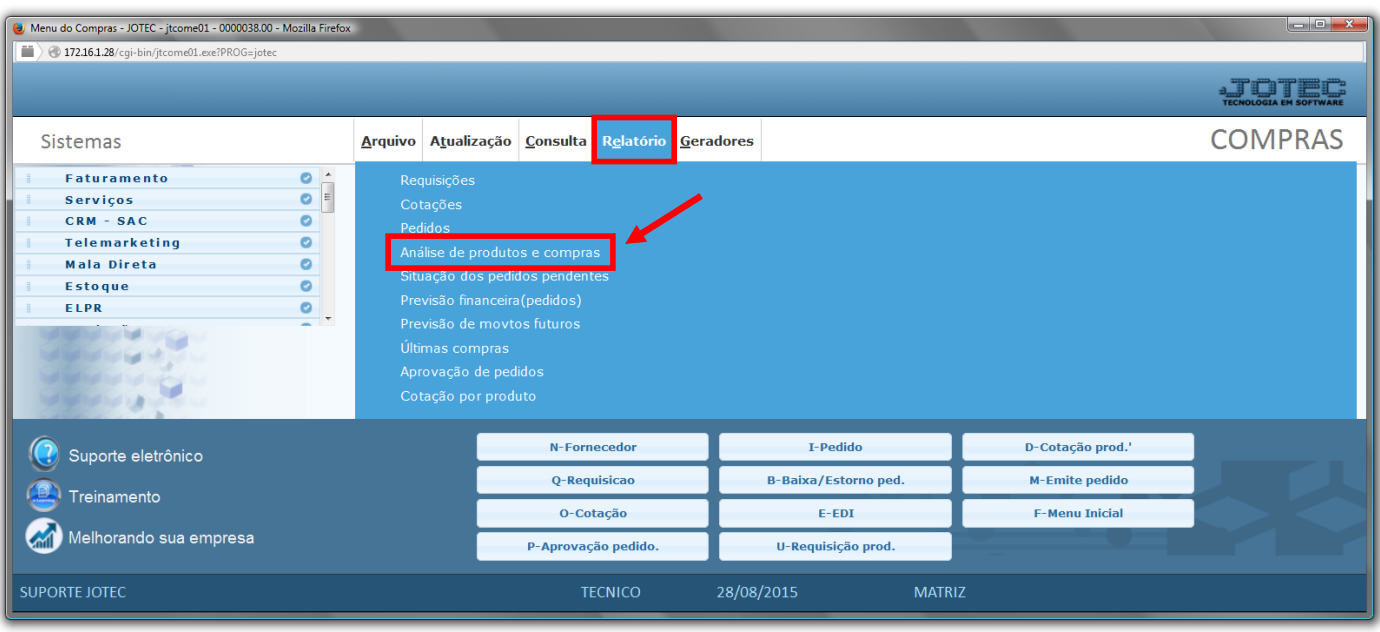

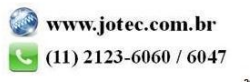

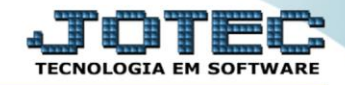

- Já com a tela aberta, selecione as *(1)Opções* tais como:*"Ordem de impressão", "Limitador de estoque disponível" e "Limitador de pedido"*.
- Informe o *(2) Produto / Grupo / Localização "iniciais e finais"* a serem consideradas na emissão.
- Clique no ícone da *"Impressora"* para emitir o relatório.

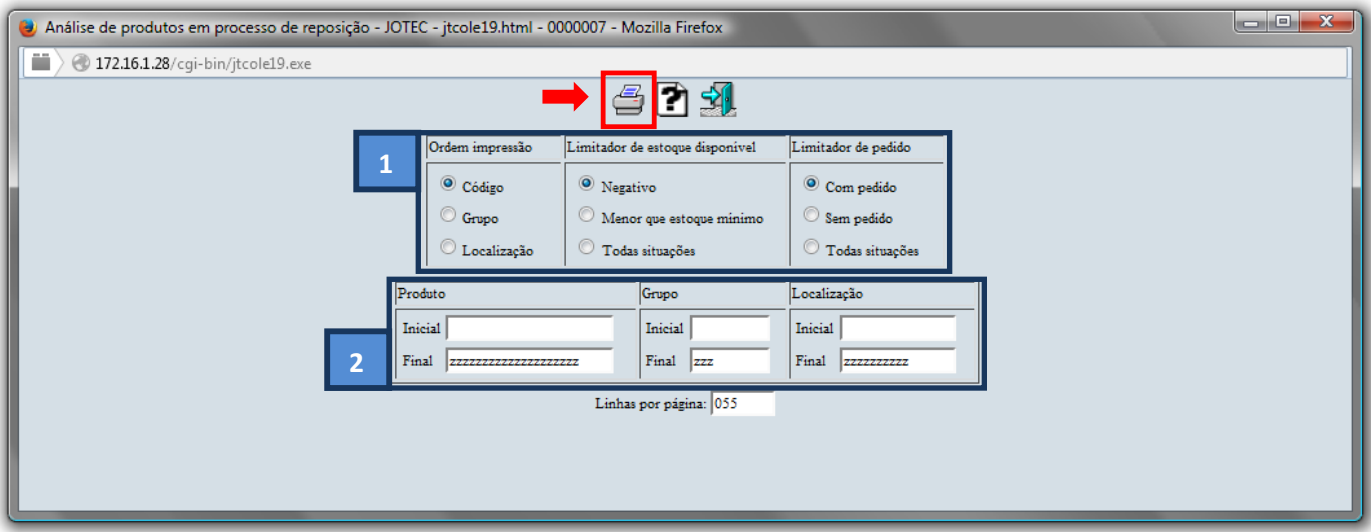

Selecione a opção: *Gráfica Normal – PDF com Logotipo* e clique na *Impressora*.

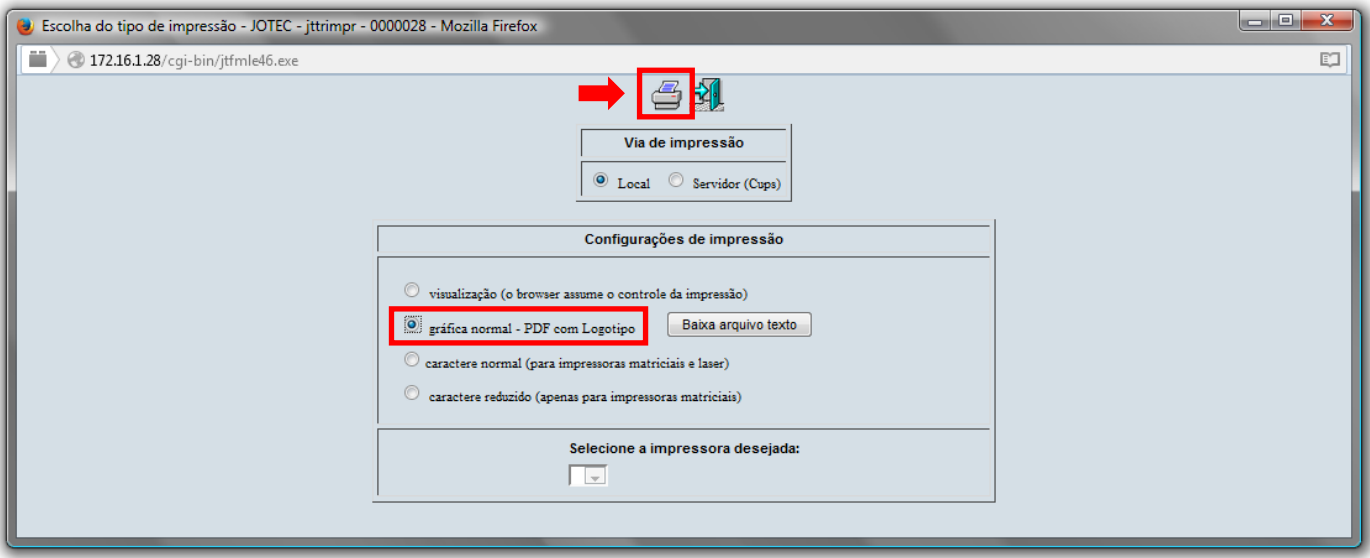

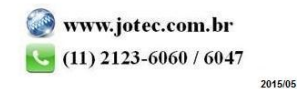

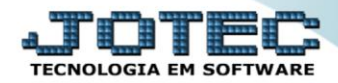

## *Será aberto o relatório desejado.*

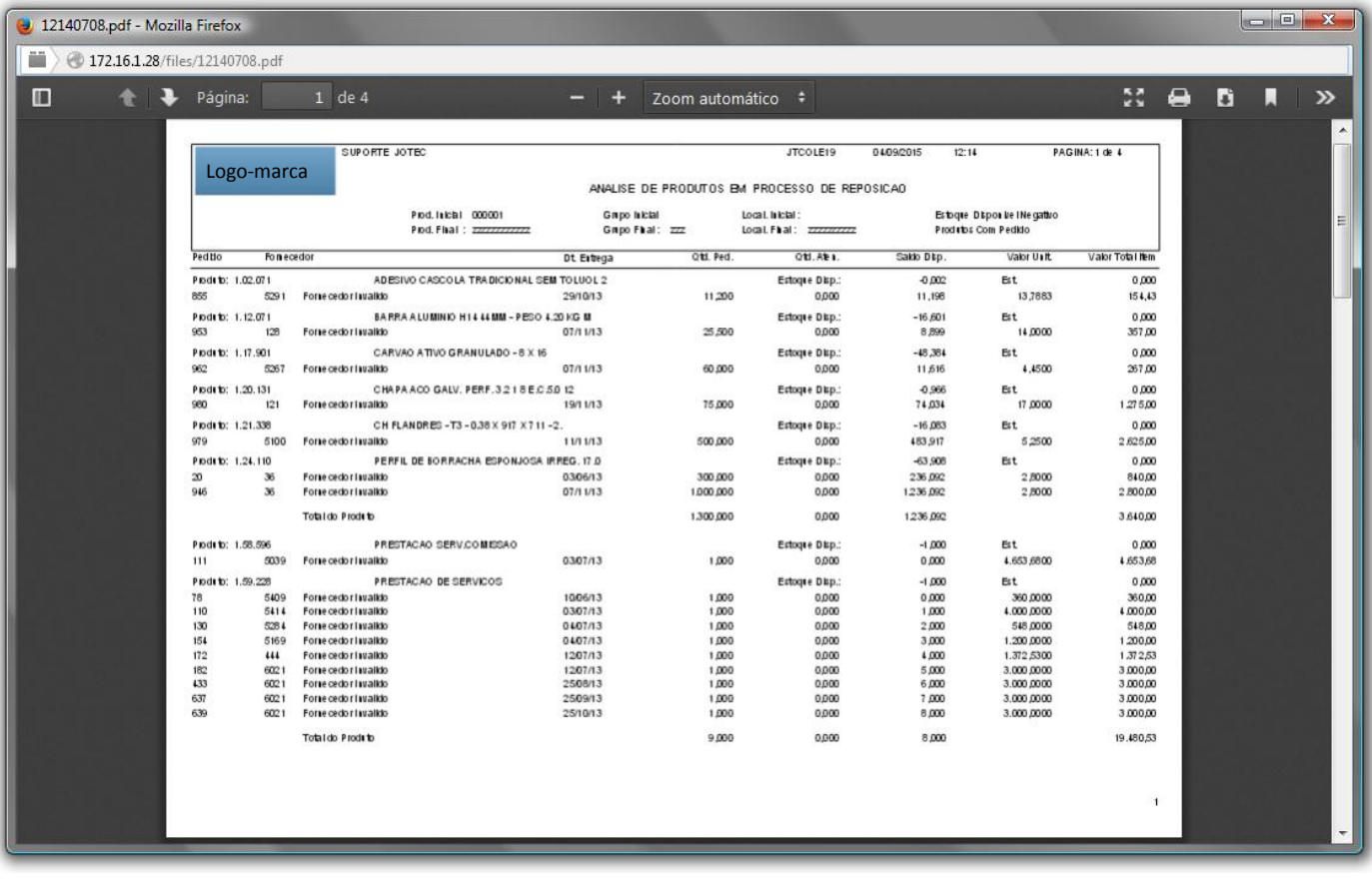

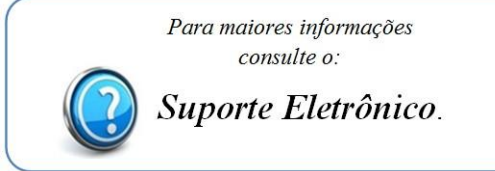

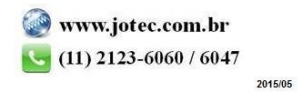